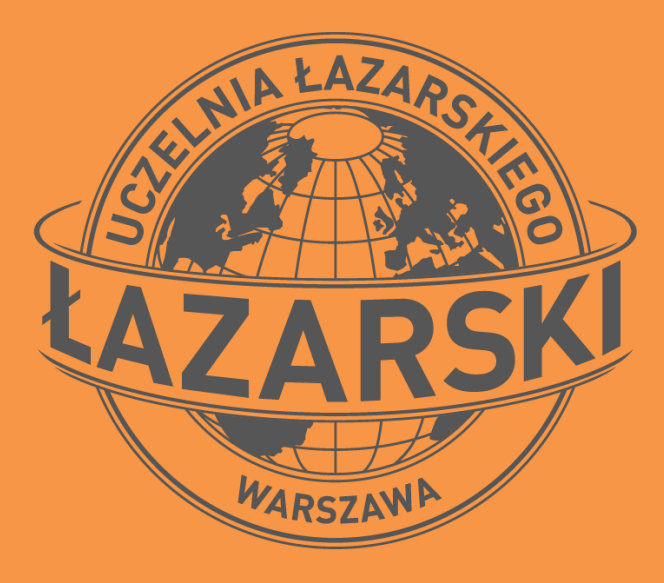

### New Lazarski University Library catalogue

USER ACCOUNT MIGRATION

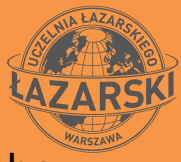

When migrating the reader's account to the new catalog, in addition to accessing the website of the Łazarski University Library catalog [https://biblioteka.lazarski.pl/Opac5/,](https://biblioteka.lazarski.pl/Opac5/) you will also need to access an e-mail account, which is entered in your library account

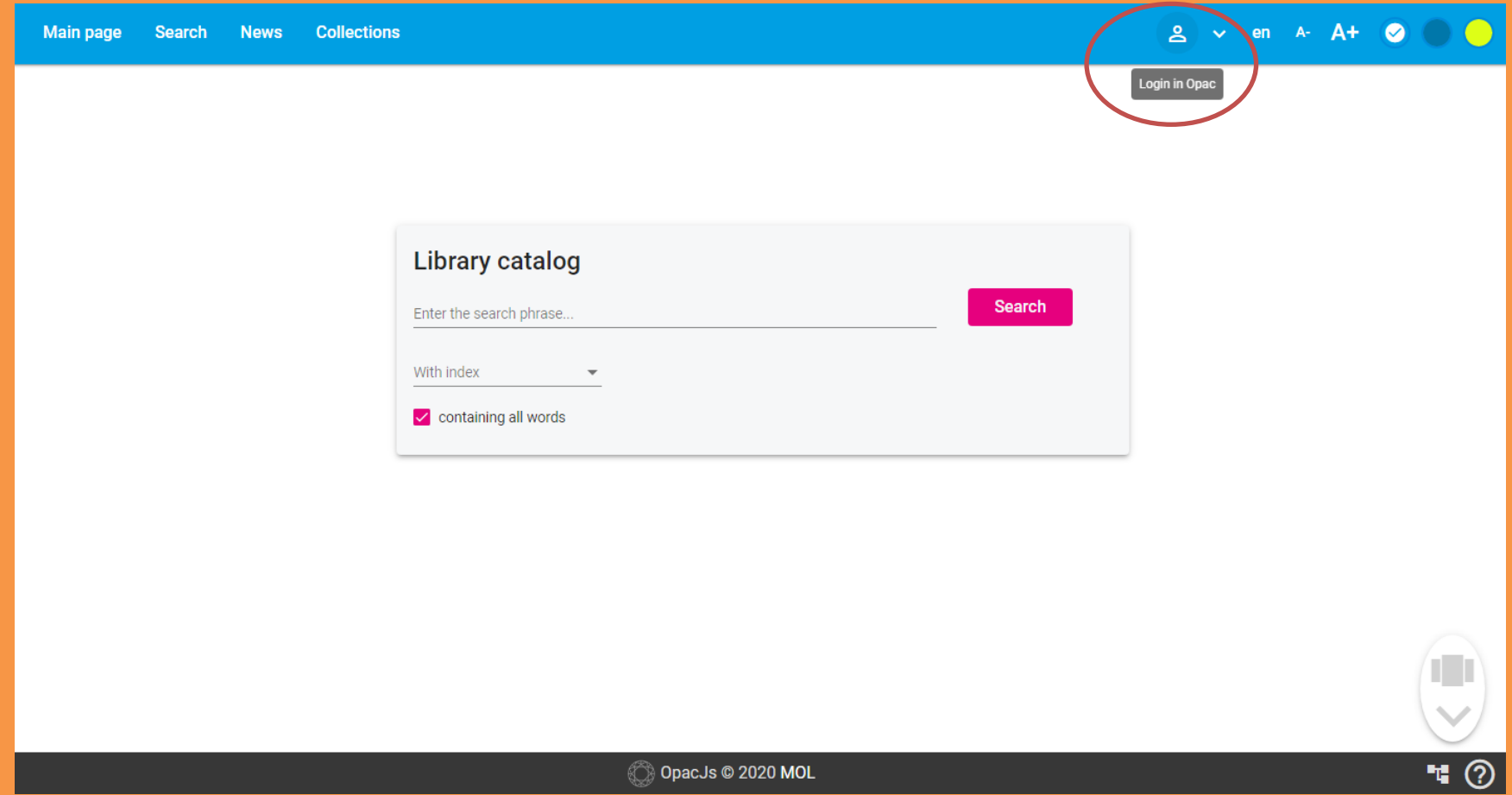

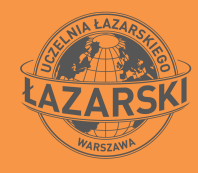

### After selecting the Login window, select an option: Account migration

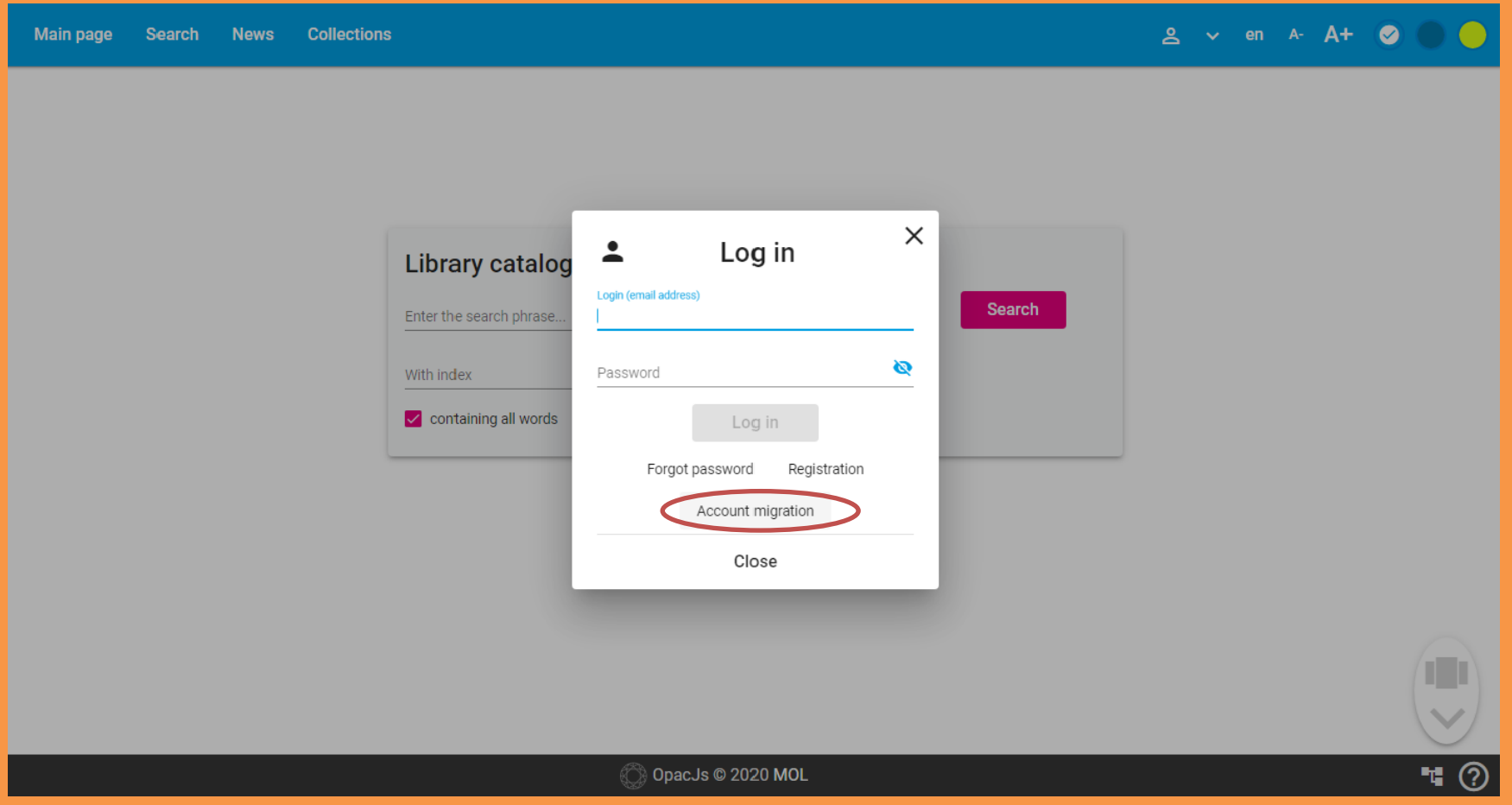

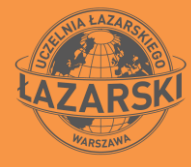

Enter the login with which you logged in in the previous version of the www catalog (02200 + album number or library card number) and accept by clicking: Next

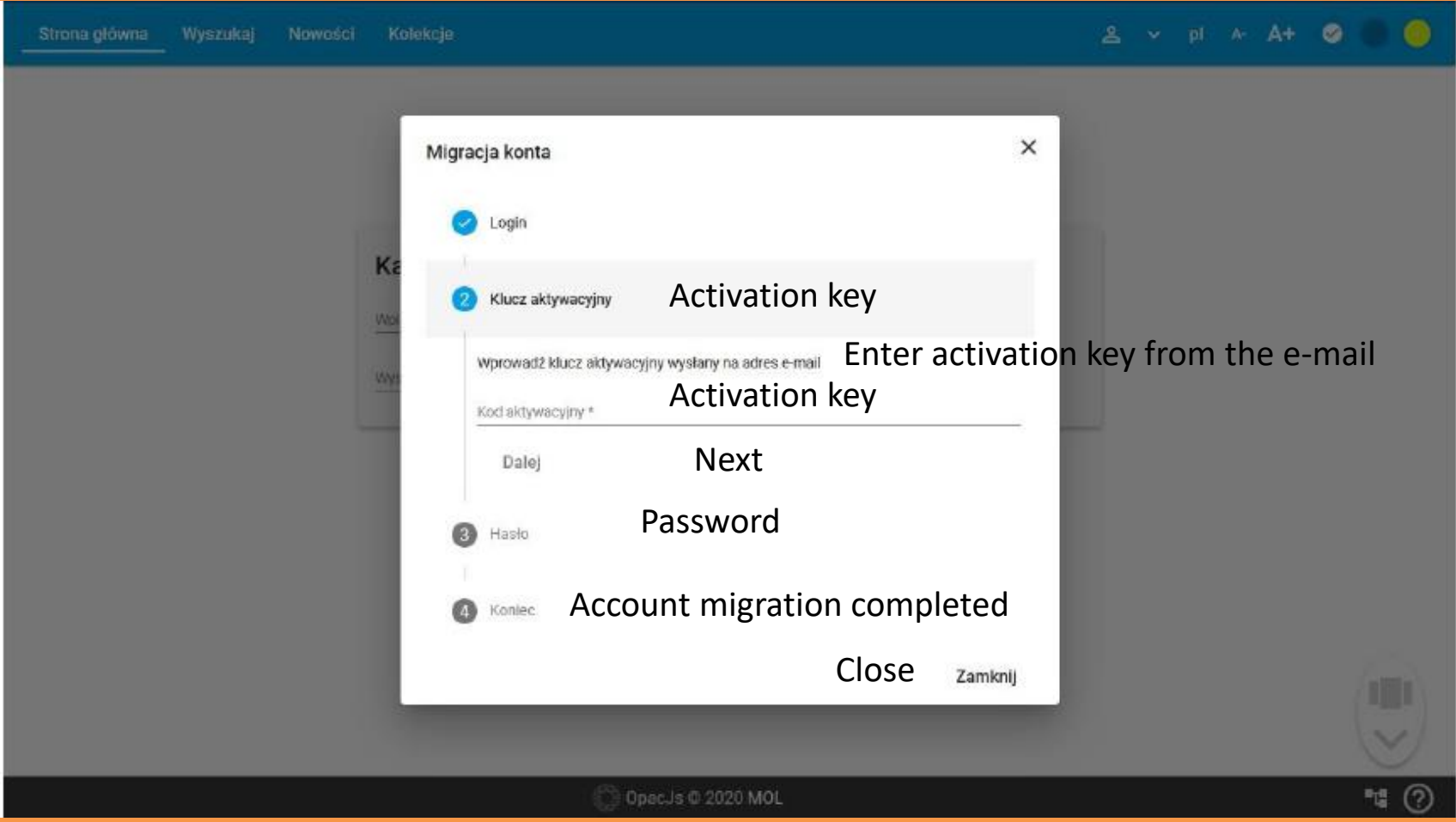

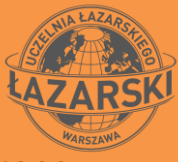

#### Now check your e-mail - an e-mail with the activation key has been sent to the address provided in the library system

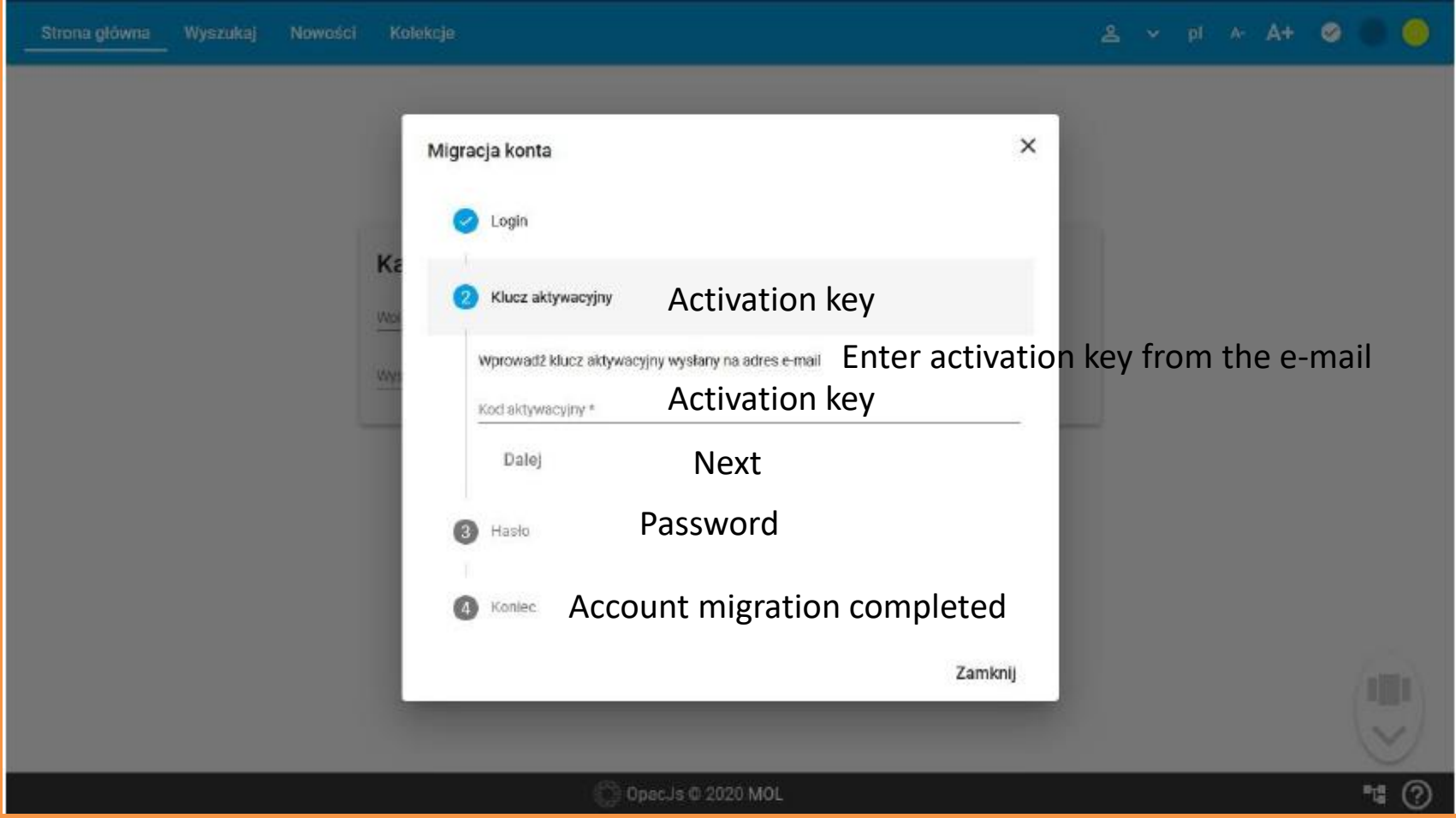

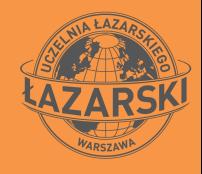

E-mail with the activation key - to activate the key, click on the link provided in the e-mail (note: a new window opens) or copy the code and paste it on the login page (if there is no e-mail in the main mail - check your spam folders )

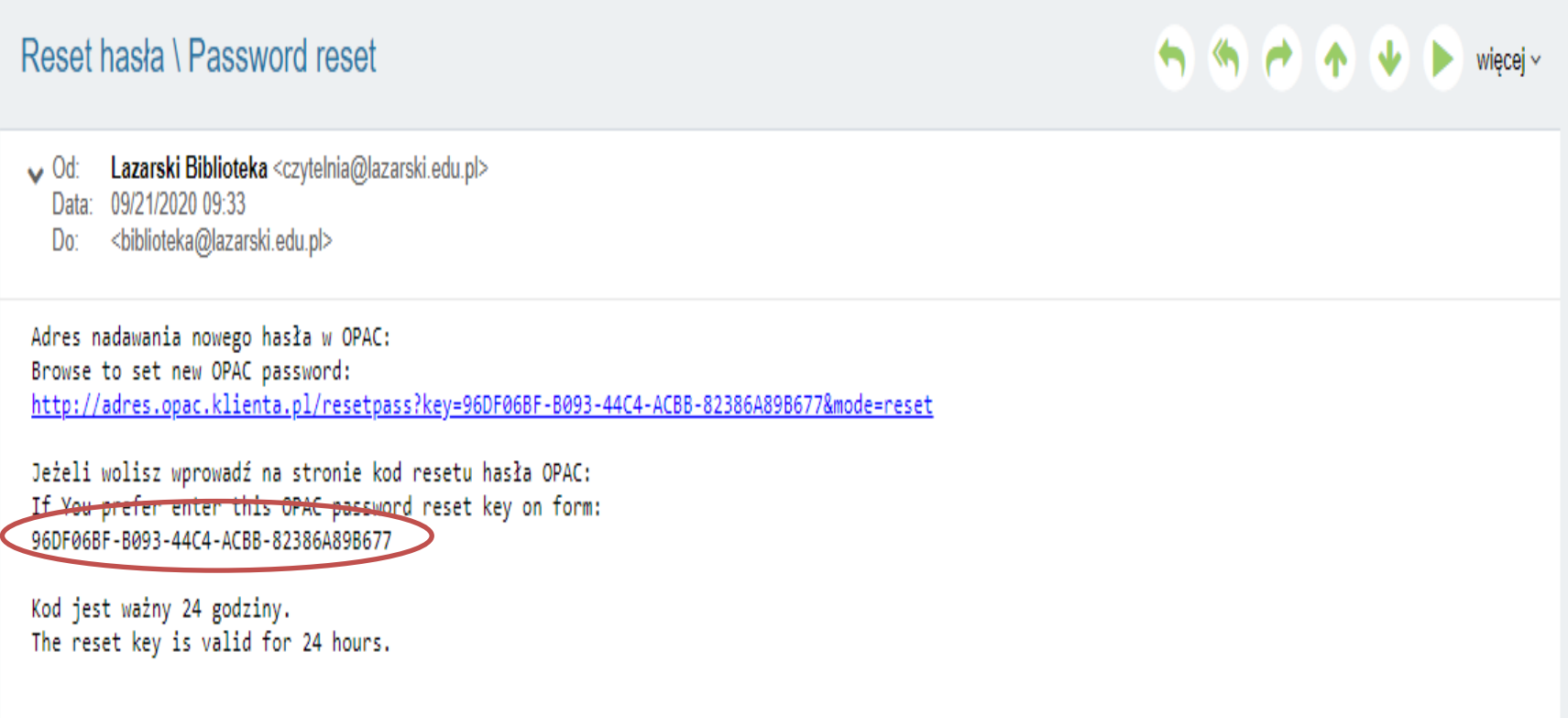

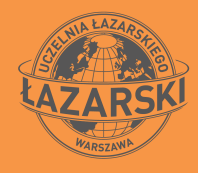

After entering the new password, click: Set password.

(NOTE! The password must be at least 8 characters long, including: 1 lowercase letter,

1 uppercase letter, 1 number, 1 special character)

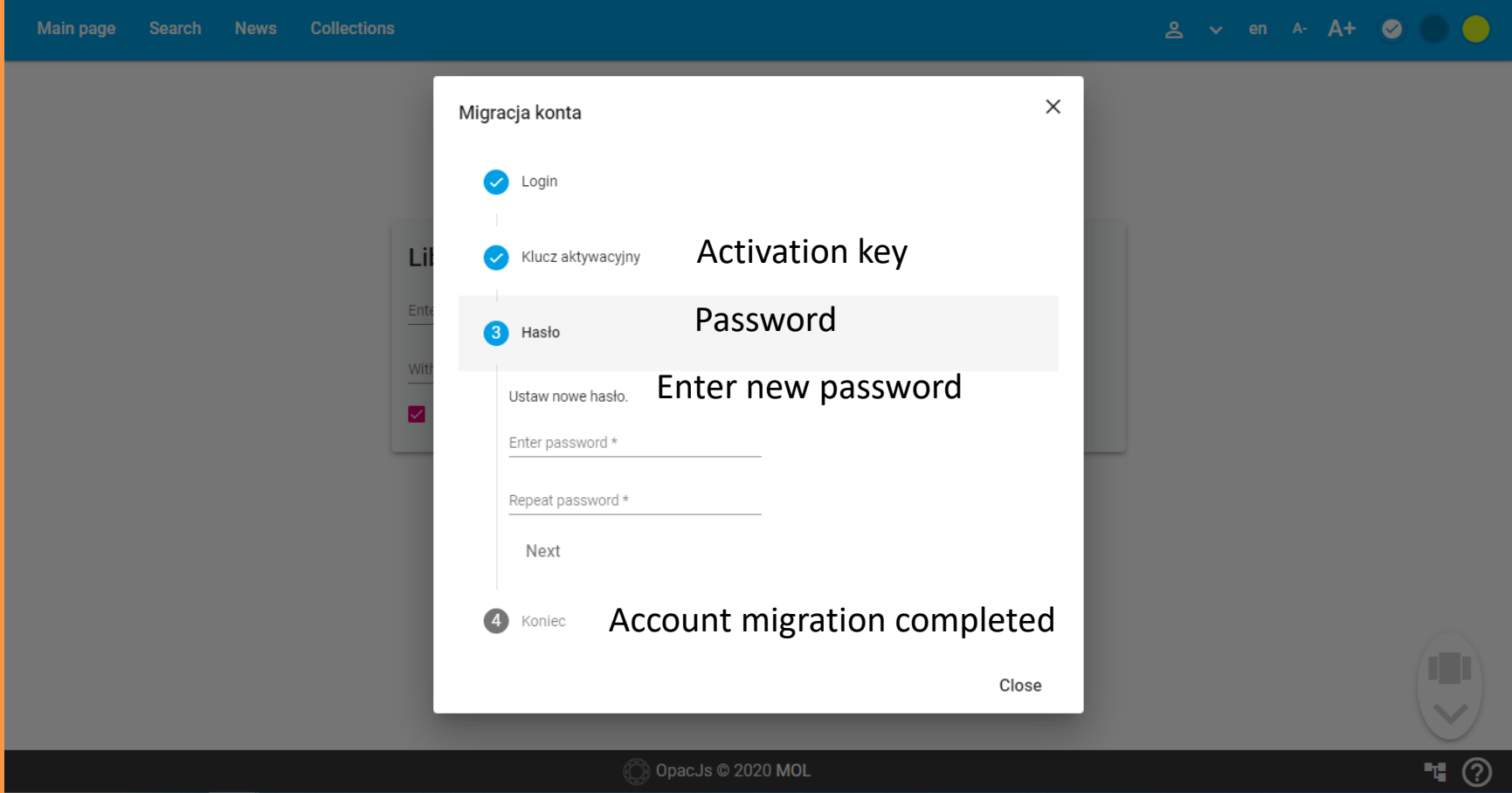

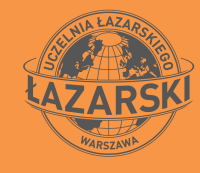

## This is the correct migration

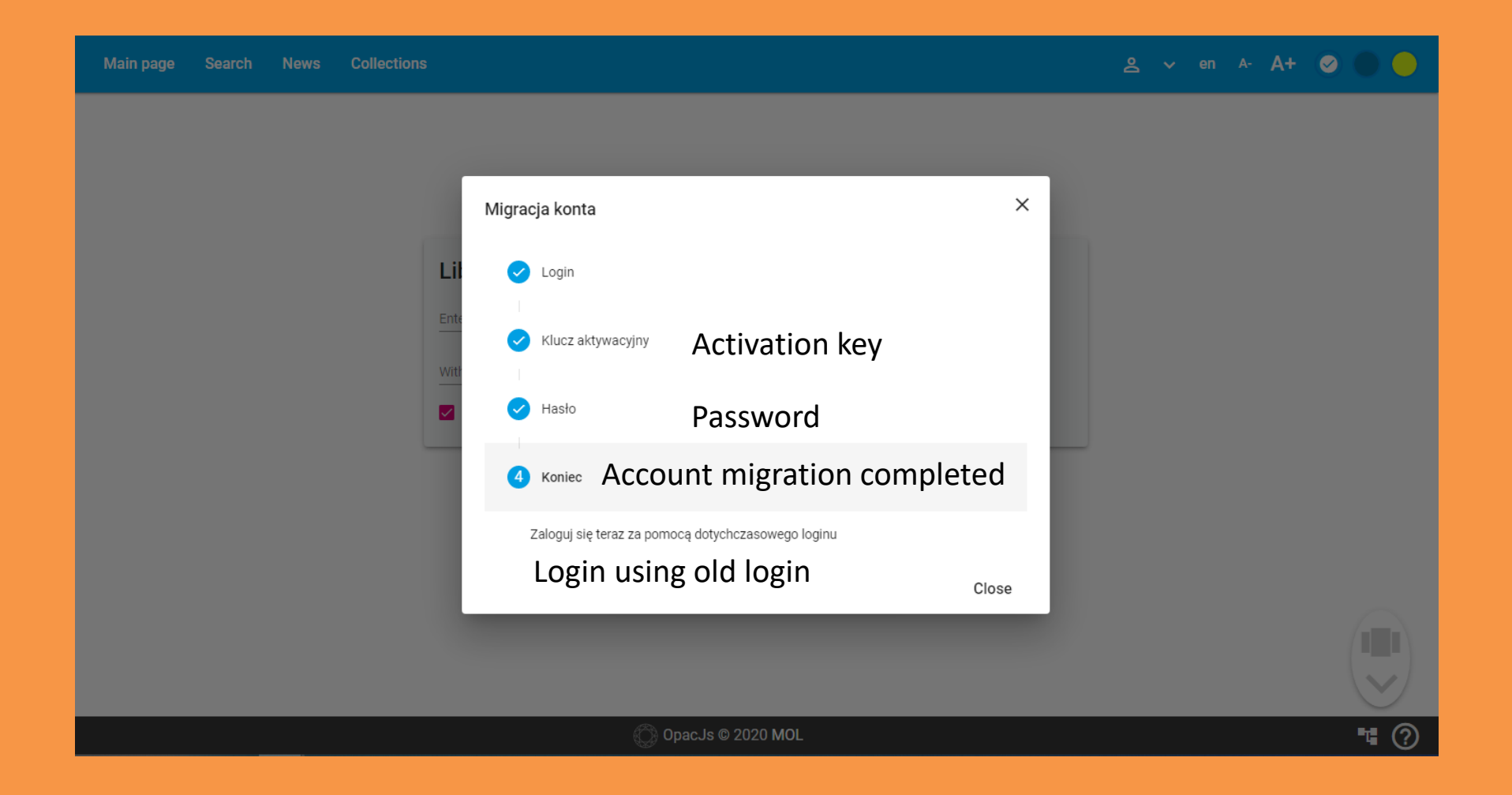

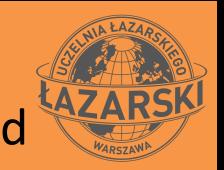

#### To complete the migration of the account, log in again using: old login and new password

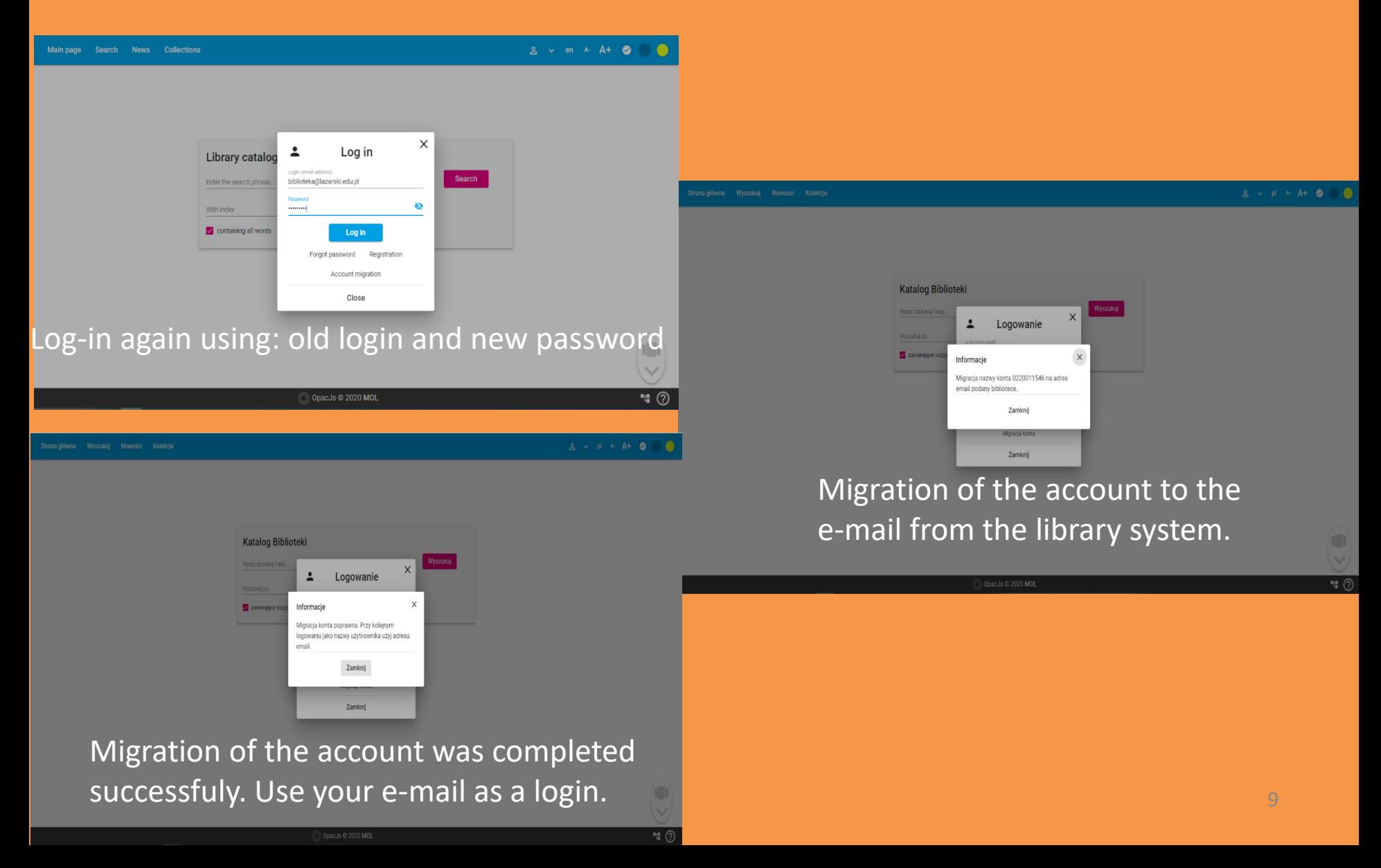

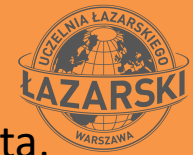

After logging in you have access to your library account, you can manage your data, order books, create bibliographic lists (shelves), etc. The entire history of your account has been preserved. You can also use the new catalog in the mobile application

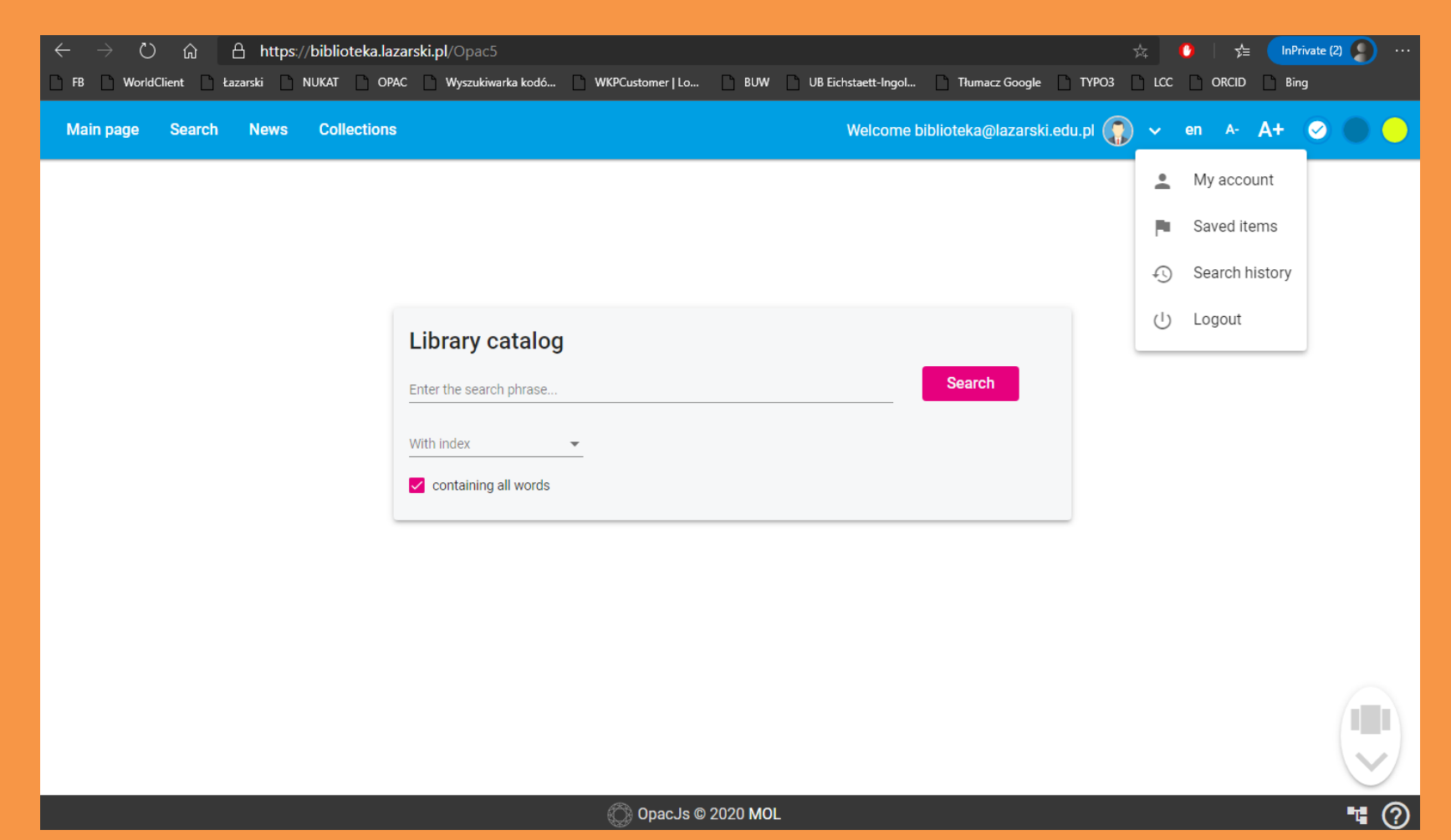

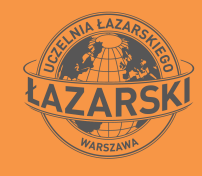

# Final points

- After successful migration, the e-mail address will be used as a login to the user's account
- If the user does not have an e-mail address entered in the library account or the address is out of date, then the operation will fail
- In the above case, please contact library via phone +48225435390 or via e-mail biblioteka@lazarski.edu.pl